USER MANUAL BENUTZERHANDBUCH PODRĘCZNIK UŻYTKOWNIKA UŽIVATELSKÝ MANUÁL UŽÍVATEĽSKÝ MANUÁL

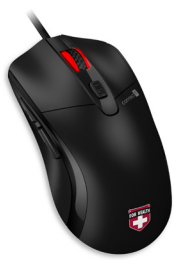

# OPTICAL MOUSE OPTISCHE MAUS MYSZ OPTYCZNA OPTICKÁ MYŠ OPTICKÁ MYŠ

CMO-2400-BK

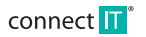

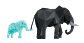

**EN DE PL CZ SK**

### **OPTICAL MOUSE<sup>CMO-2400-BK</sup>**

**EN**

Before putting this product into operation, please read carefully all the instructions, even if you are already familiar with using similar products. Use the product only as described in this manual. Keep this manual in case you need it for future reference.

The electronic version of this user manual can be downloaded on the website www.connectit-europe.com.

We recommend keeping the original packaging of the product, invoice and warranty certificate at least for the time the warranty is valid. When shipping the product, we recommend using the original packaging that the product was delivered in that will provide the best protection for it from being damaged during transport.

### **1 Specification**

- Six buttons including scroll wheel
- Resolution: 1200/1800/2400/3600 DPI
- $\blacksquare$  Dimensions: 124 x 66 x 40 mm
- Cable length: 180 cm
- Interface: USB 11 and higher
- Easy Plug & Play installation

### **Compatibility:**

 Operating system: Microsoft Windows XP/Vista/7/8/10 and Mac OS This product is compatible with Mac OS although some features unsupported by Mac OS may not work properly.

# **2 Installation**

Plug the USB cable into an available USB port on your computer and wait for the drivers to install.

### **3 Overview**

- **D** Left button
- 2 DPI Toggle
- **B** Forward button
- Back button 4
- Scroll wheel
- Right button

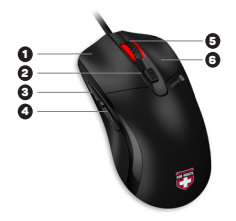

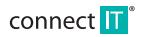

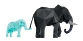

# **4Control EN**

### **Changing DPI:**

To change the DPI, press button no. 2 repeatedly, which changes DPI progressively to 1200, 1800, 2400 and 3600.

### **Heating:**

To switch on/off, press and hold the DPI button. The color indication at the scroll wheel lets you know whether the heating is on or off:

- GREEN OFF
- $RED ON$

# **5 Troubleshooting**

- We recommend connecting this device straight to a USB port on your computer.
- If this device is plugged in to a USB hub, make sure that the USB hub and the USB port to which it is connected can provide this device and other devices connected to the same USB hub with enough power.
- Alternatively, we recommend using an external power source with the USB hub (if the USB hub supports such functionality).

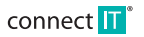

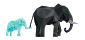

# **Obsah je uzamčen**

**Dokončete, prosím, proces objednávky.**

**Následně budete mít přístup k celému dokumentu.**

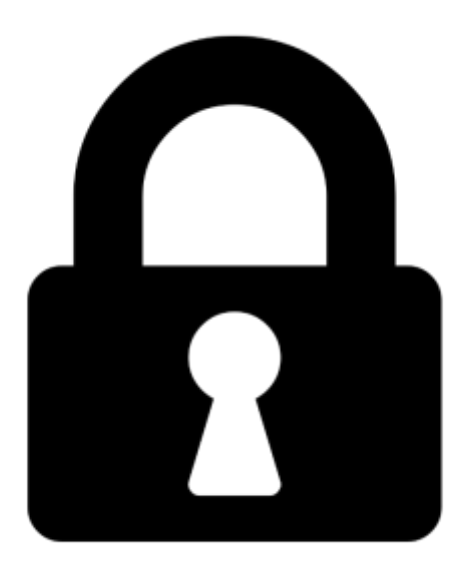

**Proč je dokument uzamčen? Nahněvat Vás rozhodně nechceme. Jsou k tomu dva hlavní důvody:**

1) Vytvořit a udržovat obsáhlou databázi návodů stojí nejen spoustu úsilí a času, ale i finanční prostředky. Dělali byste to Vy zadarmo? Ne\*. Zakoupením této služby obdržíte úplný návod a podpoříte provoz a rozvoj našich stránek. Třeba se Vám to bude ještě někdy hodit.

*\*) Možná zpočátku ano. Ale vězte, že dotovat to dlouhodobě nelze. A rozhodně na tom nezbohatneme.*

2) Pak jsou tady "roboti", kteří se přiživují na naší práci a "vysávají" výsledky našeho úsilí pro svůj prospěch. Tímto krokem se jim to snažíme překazit.

A pokud nemáte zájem, respektujeme to. Urgujte svého prodejce. A když neuspějete, rádi Vás uvidíme!